## **Управление дополнительными услугами.**

1. Для подключения/отключения дополнительных услуг перейдите в раздел «Выбор SIP-абонента» и выберите абонента.

Выбор абонента SIP осуществляется двумя способами:

- По номеру телефона;
- «Показать все».

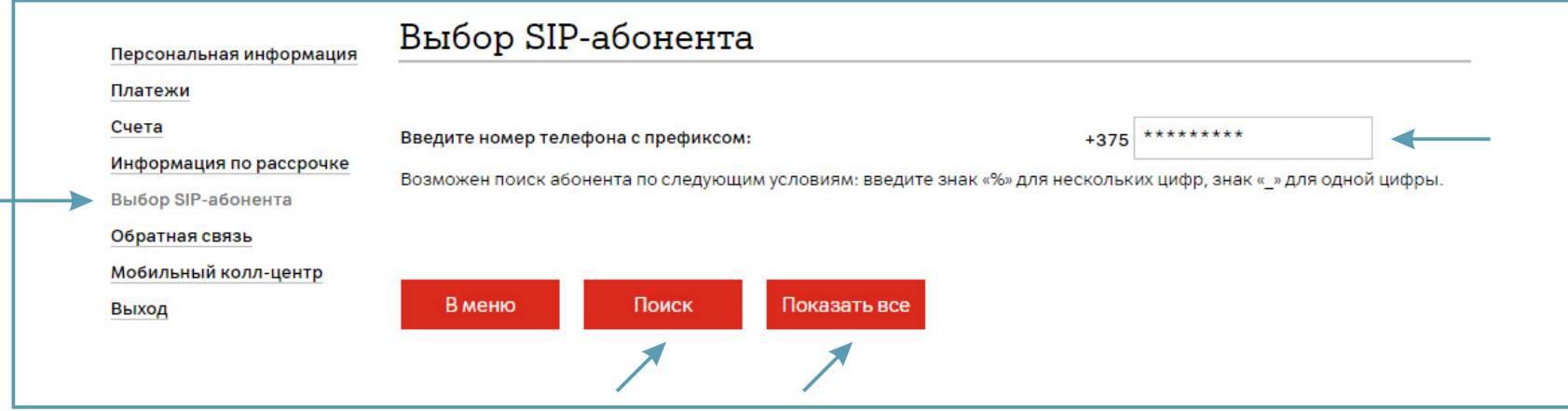

2. Если Вы нажали «Показать все», то выберите абонента из списка. Нажмите «Далее».

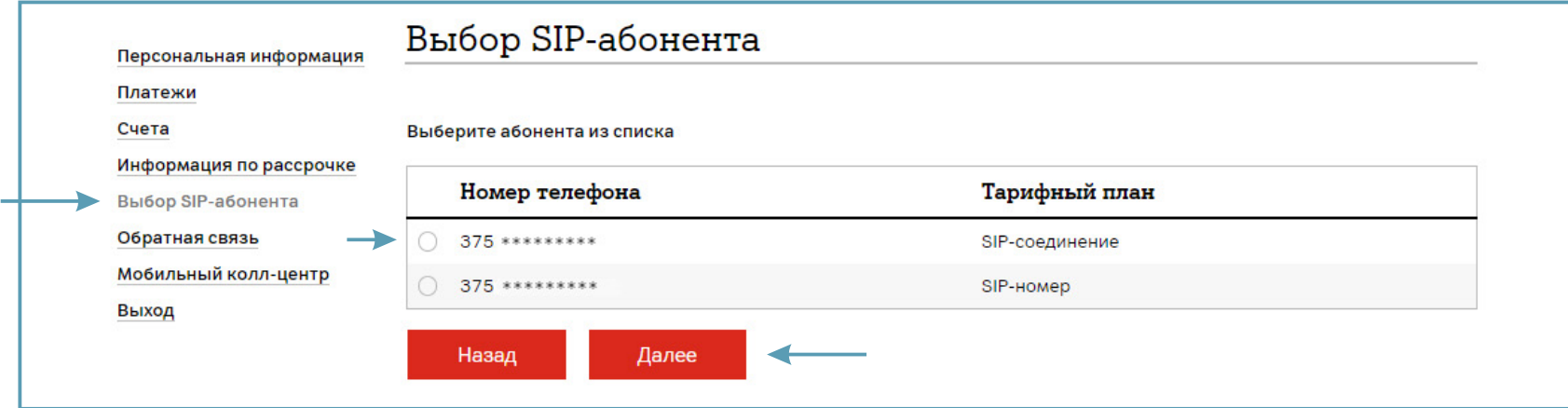

3. В разделе «Операции с услугами» выберите «Услуги абонента».

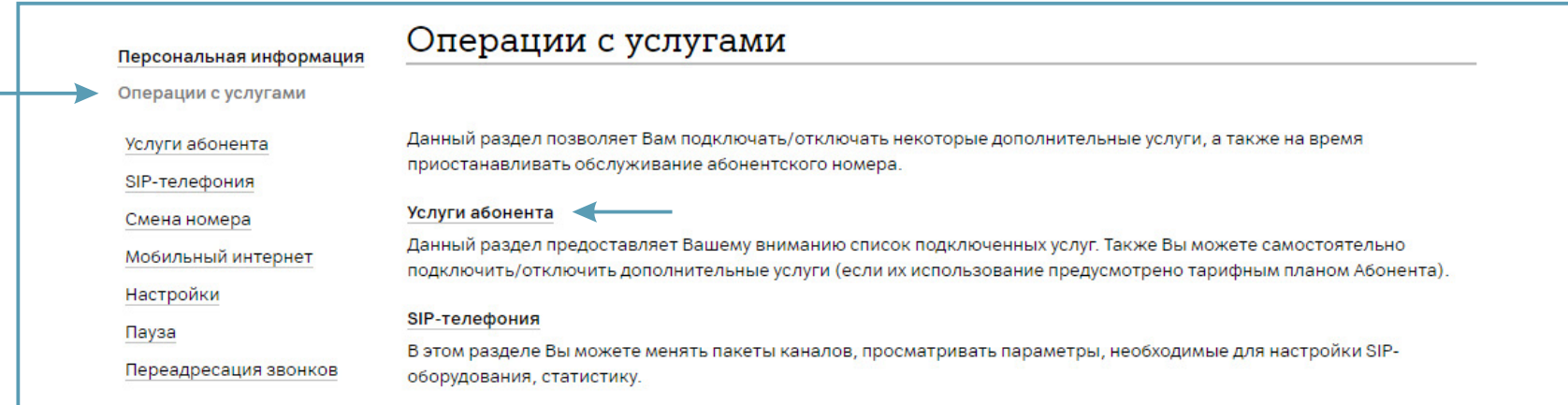

Подключение/отключение пакетов минут в другие сети возможно только по заявлению.

В открывшемся окне Вы можете просмотреть назначенные услуги выбранного абонента SIP, а также удалить услуги – «Удаление услуг» или добавить услуги – «Добавление услуг».

Услуги абонента с тарифным планом «SIP-соединение»:

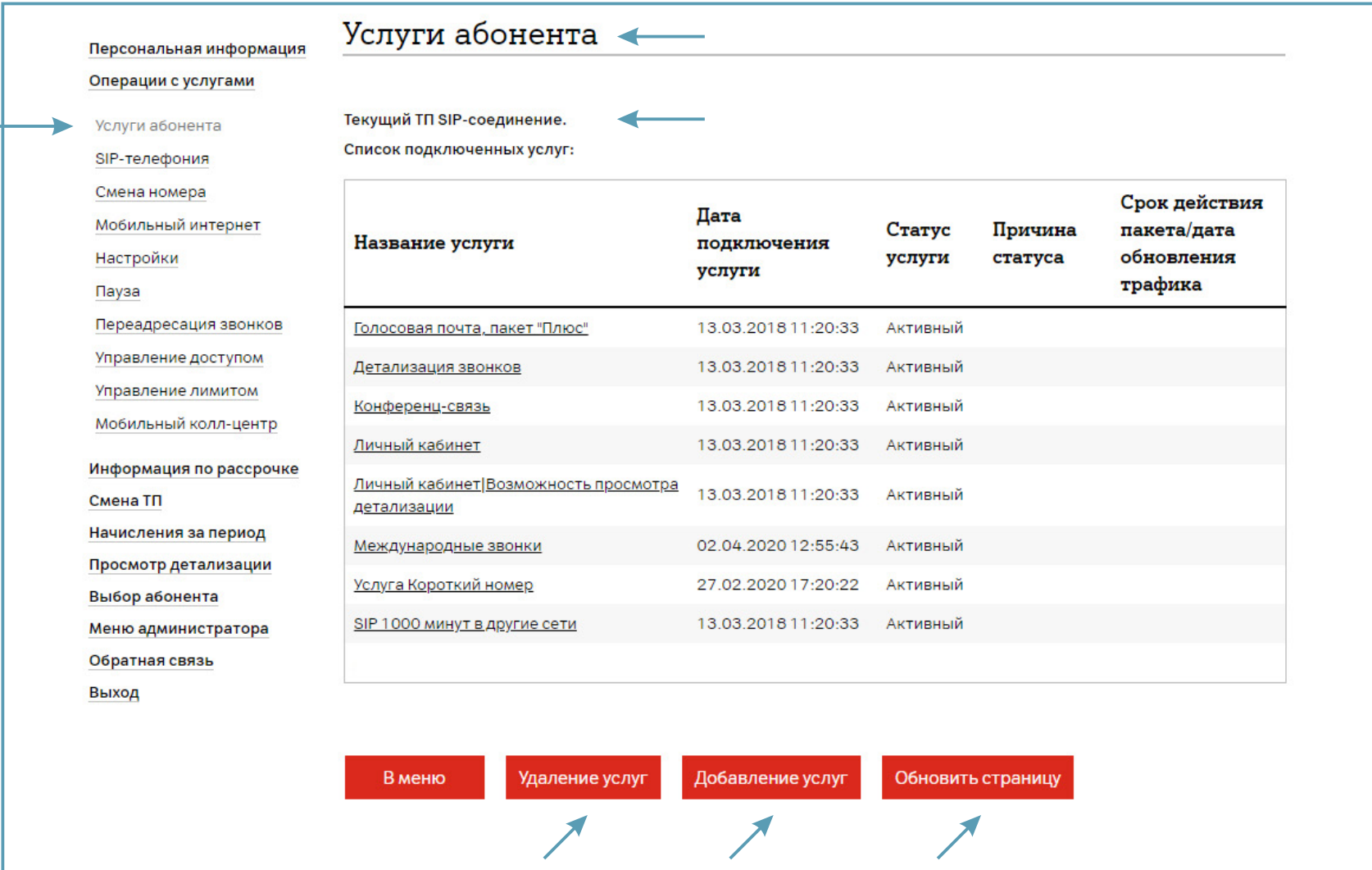

Услуги абонента с тарифным планом «SIP-номер».

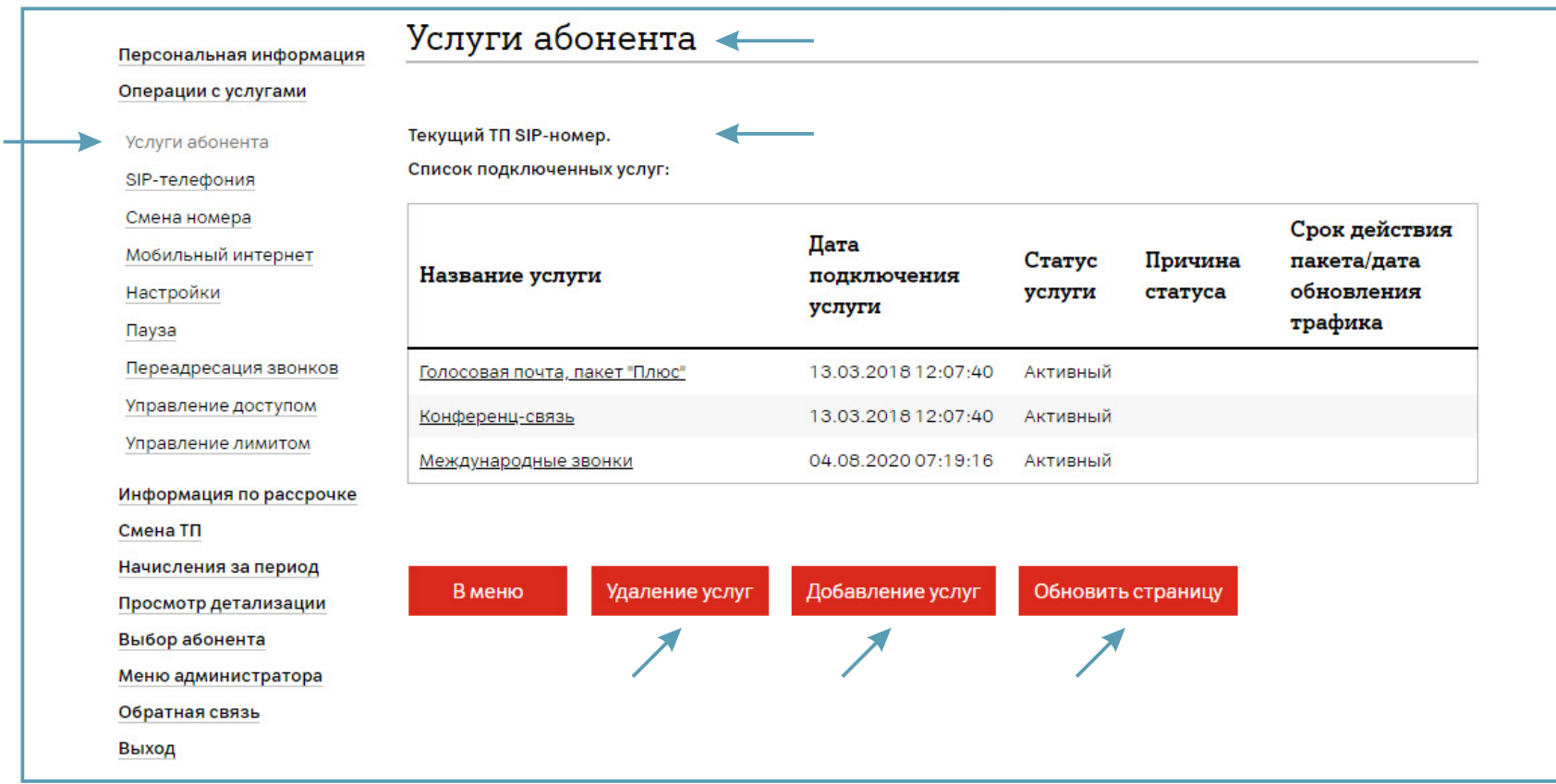